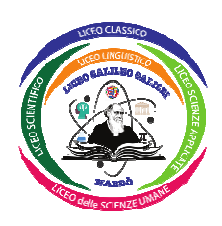

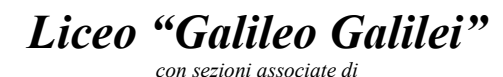

**LICEO CLASSICO – LICEO LINGUISTICO LICEO SCIENTIFICO – LICEO DELLE SCIENZE APPLICATE LICEO DELLE SCIENZE APPLICATE QUADRIENNALE LICEO DELLE SCIENZE UMANE**

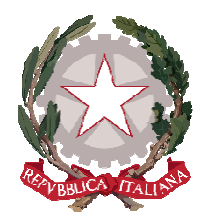

 $\boxtimes$  via XX Settembre, 65 - 73048 NARDÒ (LE) – Ambito Territoriale 18 – C. F. 93161530758 *C.M.*: LEPC120003 – *E-mail*: lepc120003@istruzione.it – *P.e.c.*: lepc120003@pec.istruzione.it – *Tel.*: +39 0833 570542 *Sito istituzionale*: www.liceogalileinardo.edu.it

**CIRCOLARE N. 566** 

Nardò, 04 luglio 2024

*Agli Alunni Alle Famiglie Ai Docenti Al Consiglio d'Istituto Al sito Web LICEO G. GALILEI - NARDO'*

## **OGGETTO: Pagamento quota assicurazione RC ed infortunio alunni – A.S. 2024/2025. Pagamento contributo volontario A.S. 2024/2025. Scadenza: 30 novembre 2024.**

Si comunica che, al fine di effettuare il pagamento della quota assicurativa pari a  $\epsilon$  6,00 (SEI/00) per alunno/a, è attivo il servizio "PAGO IN RETE".

## **Il pagamento della quota assicurativa è obbligatorio per tutti gli alunni iscritti all'Istituto Scolastico.**

Come da prescrizioni normative, è possibile eseguire tali pagamento esclusivamente tramite versamento sul sistema informatizzato del Ministero dell'Istruzione "PAGO IN RETE", selezionando in particolare gli appositi eventi di pagamento

Si forniscono di seguito le indicazioni per l'utilizzo della piattaforma.

- 1.Collegarsi al link https://www.istruzione.it/pagoinrete/accedere.html ;
- 2.Cliccare su "ACCEDI" in alto a destra;
- 3.Accettare i termini e le condizioni del servizio;
- 4.Una volta effettuato l'accesso con credenziali Sidi, SPID o C.I.E., cliccare sul link "*VAI A PAGO IN RETE SCUOLE*"

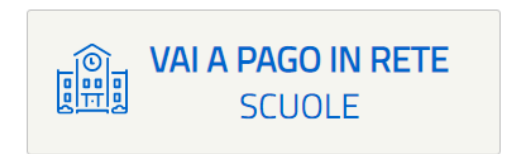

5.Nella pagina successiva, selezionare in alto a sinistra "**Versamenti volontari**"

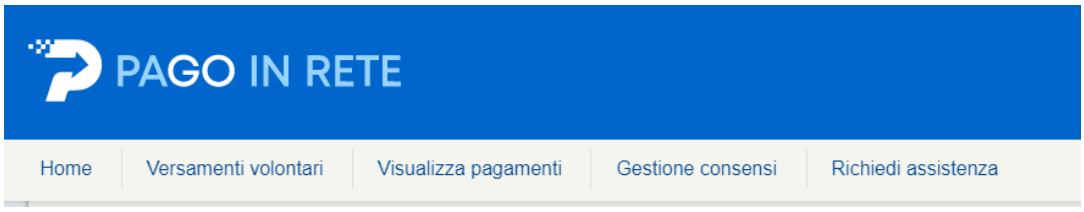

- 6.Nel campo "Ricerca per codice" inserire "**LEPC120003**"; in alternativa ricercare la scuola selezionando Regione, Provincia e Comune;
- 7.Cliccare sull'icona della porta sotto "AZIONI" ("*Versamenti eseguibili*"), presente accanto all'indirizzo della scuola:

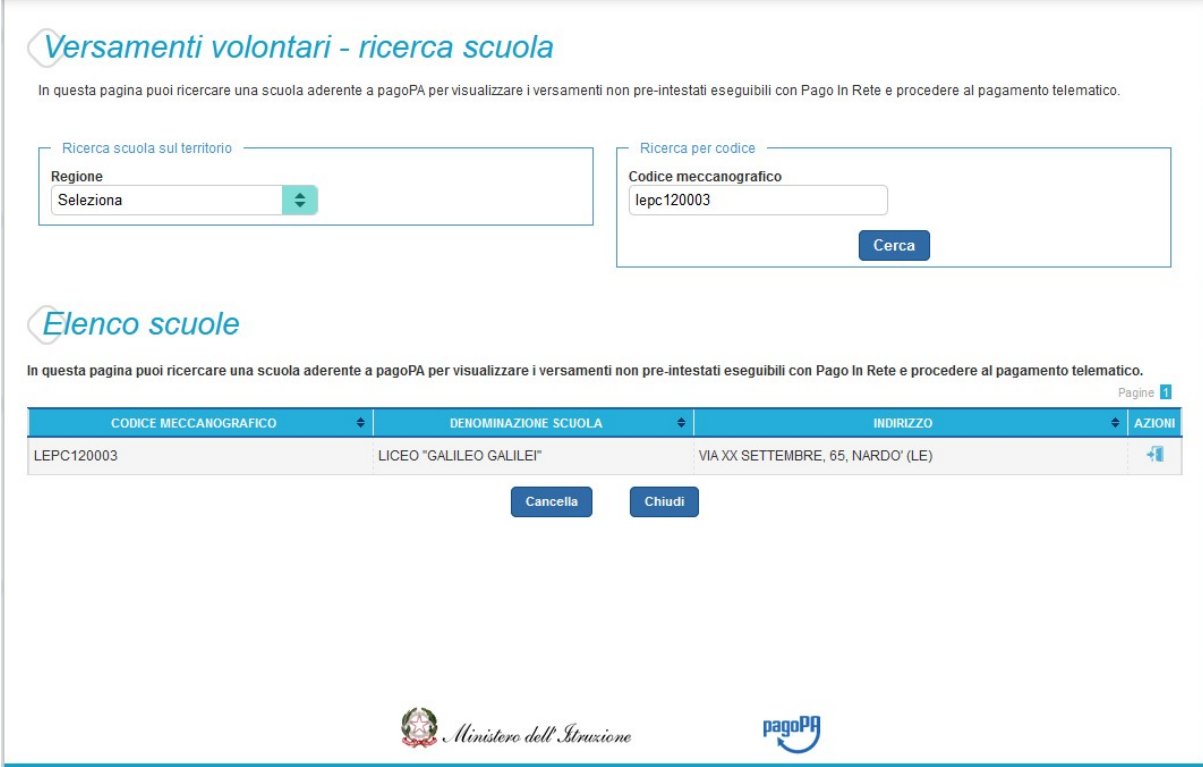

8.In "Lista versamenti eseguibili" cliccare sul simbolo dell'Euro in AZIONI, nella riga riferita all'evento di pagamento "*ASSICURAZIONE ALUNNI A.S. 2024.25*":

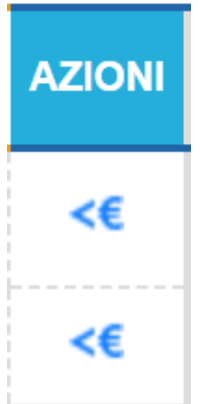

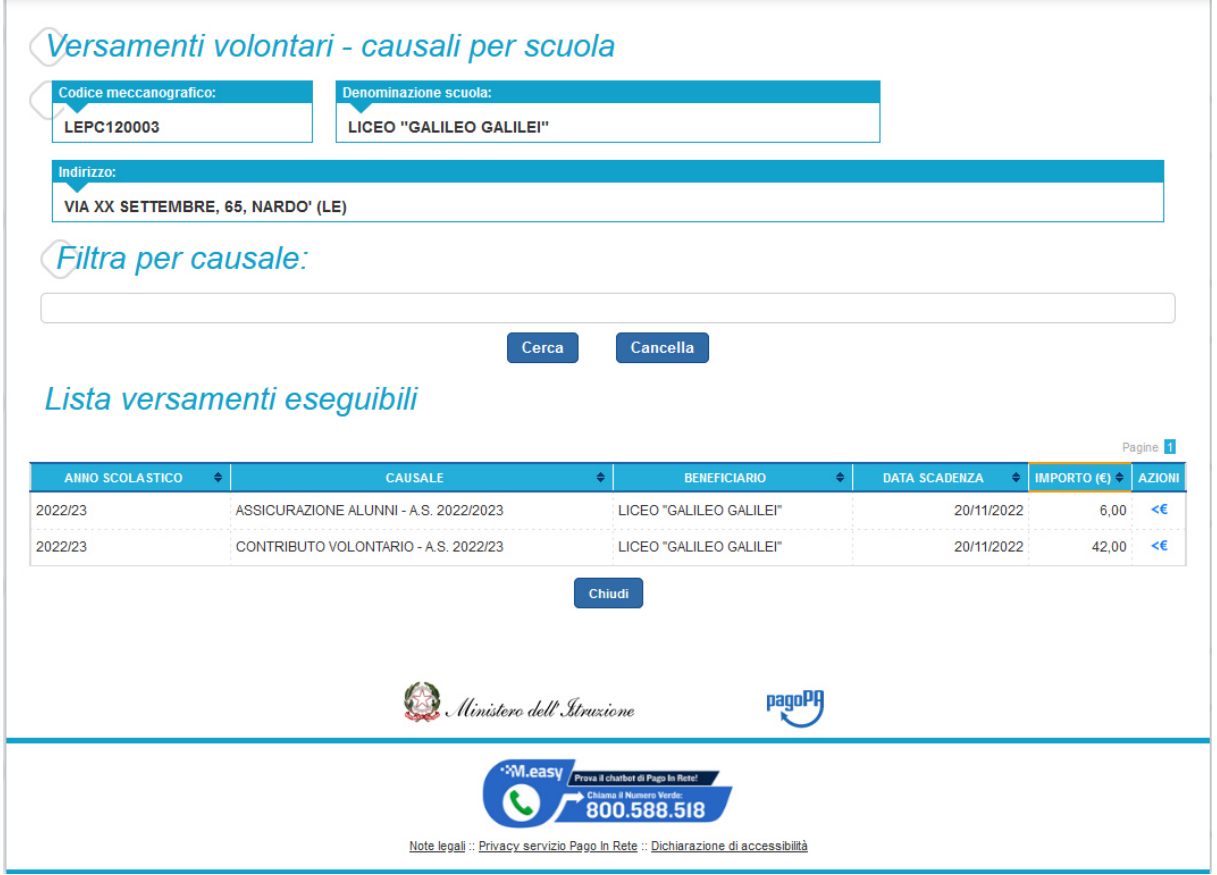

- 9.Procedere inserendo i **dati anagrafici dell'alunno per cui si versa l'importo** (codice fiscale, nome e cognome), dunque cliccare su "effettua il pagamento";
- 10. Scegliere il metodo di pagamento preferito: è possibile pagare tramite carta di credito o tramite documento di pagamento (file in formato .PDF generato dal sistema) presso gli uffici postali, le banche, le tabaccherie ed altri negozi convenzionati con il sistema.

**La medesima procedura andrà seguita per il versamento del contributo volontario**. L'evento di pagamento è denominato "*CONTRIBUTO VOLONTARIO A.S. 2024.25*".

In quest'ultimo caso, l'importo del conferimento di **€ 50,00** (CINQUANTA/00) potrà essere variato dal versante, anche in diminuzione, digitando nel campo "*Importo*" la somma che si intende corrispondere al Liceo- v. immagine di seguito riportata:

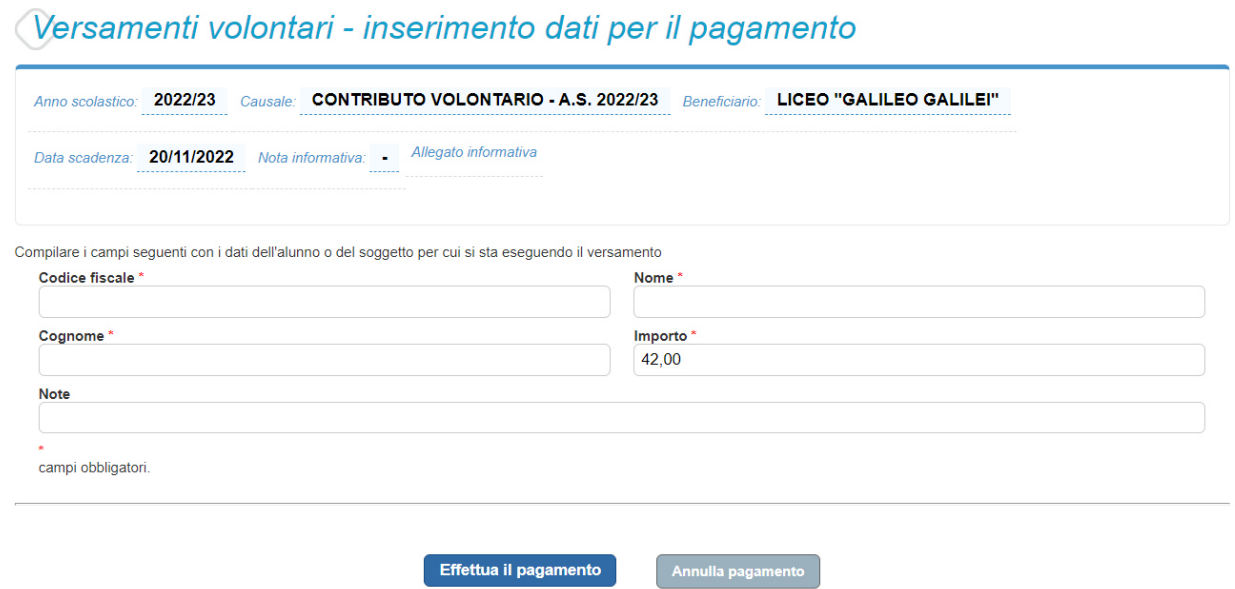

Anche in questa sezione occorrerà inserire i dati dell'alunno per cui si sta eseguendo il versamento.

Si informa che le somme versate a titolo di contributo volontario saranno destinate all'ampliamento dell'offerta formativa in favore degli studenti.

Si evidenzia infine che entrambi i pagamenti dovranno essere effettuati entro il giorno **30 novembre 2024**.

Cordiali saluti.

**LA DIRIGENTE SCOLASTICA** *Emilia Fracella* 

*(firma autografa sostituita a mezzo stampa ai sensi dell'art.3, c.2 del D.L. 39/1993)*